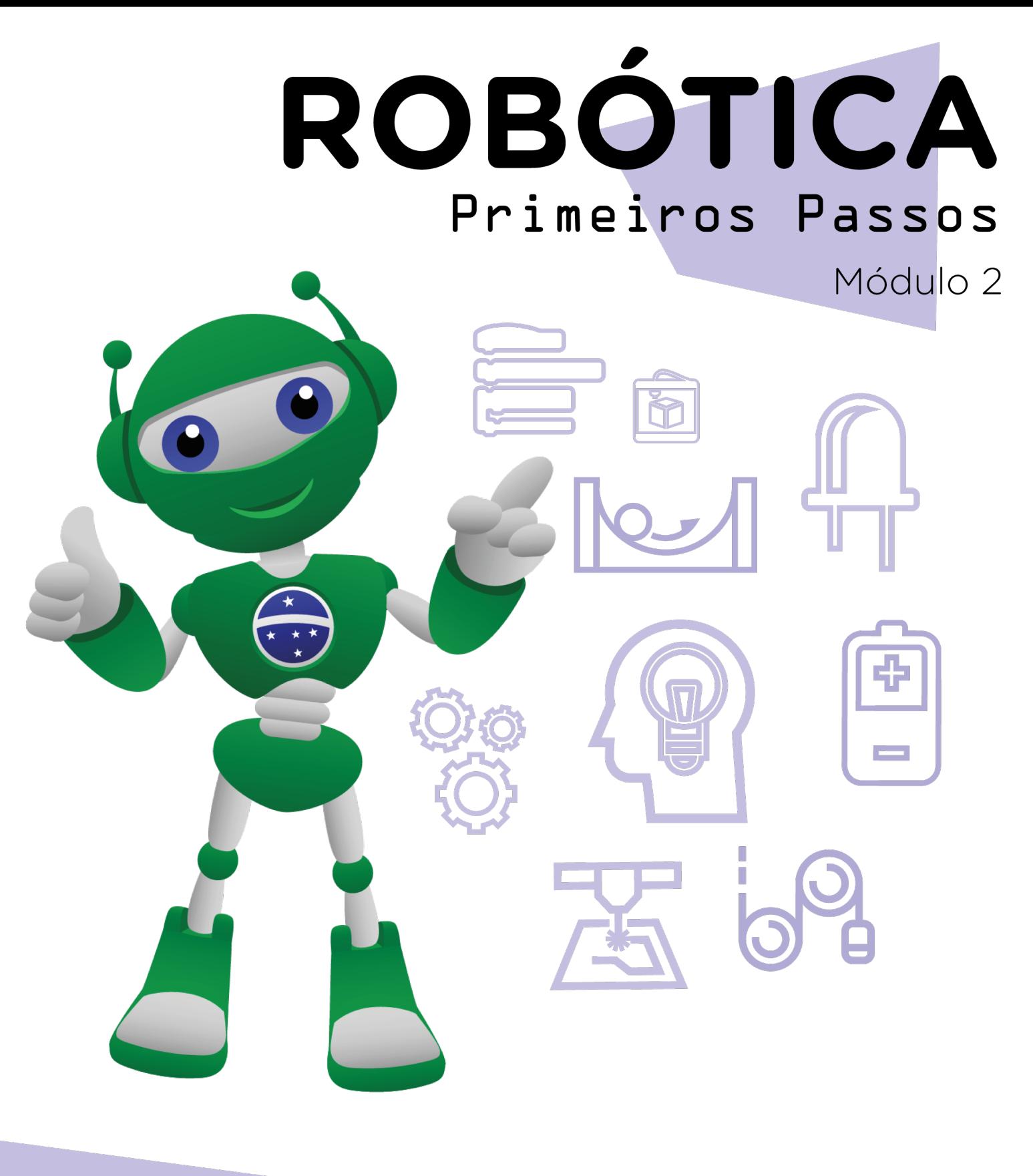

### Lançador de aviões: AULA **25** o teste

Diretoria de Tecnologia e Inovação

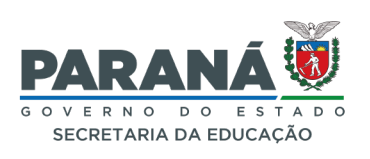

#### GOVERNADOR DO ESTADO DO PARANÁ

Carlos Massa Ratinho Júnior

SECRETÁRIO DE ESTADO DA EDUCAÇÃO

Roni Miranda Vieira

DIRETOR DE TECNOLOGIA E INOVAÇÃO

Claudio Aparecido de Oliveira

#### COORDENADOR DE TECNOLOGIAS EDUCACIONAIS

Marcelo Gasparin

#### Produção de Conteúdo

Darice Alessandra Deckmann Zanardini

#### Validação de Conteúdo

Cleiton Rosa

#### Revisão Textual

Orlando de Macedo Junior

#### Projeto Gráfico e Diagramação

Edna do Rocio Becker

#### Ilustração

Jocelin Vianna (ASCOM)

#### Modelagem Blender

Cleiton Rosa Roberto Carlos Rodrigues

2023

## SUMÁRIO

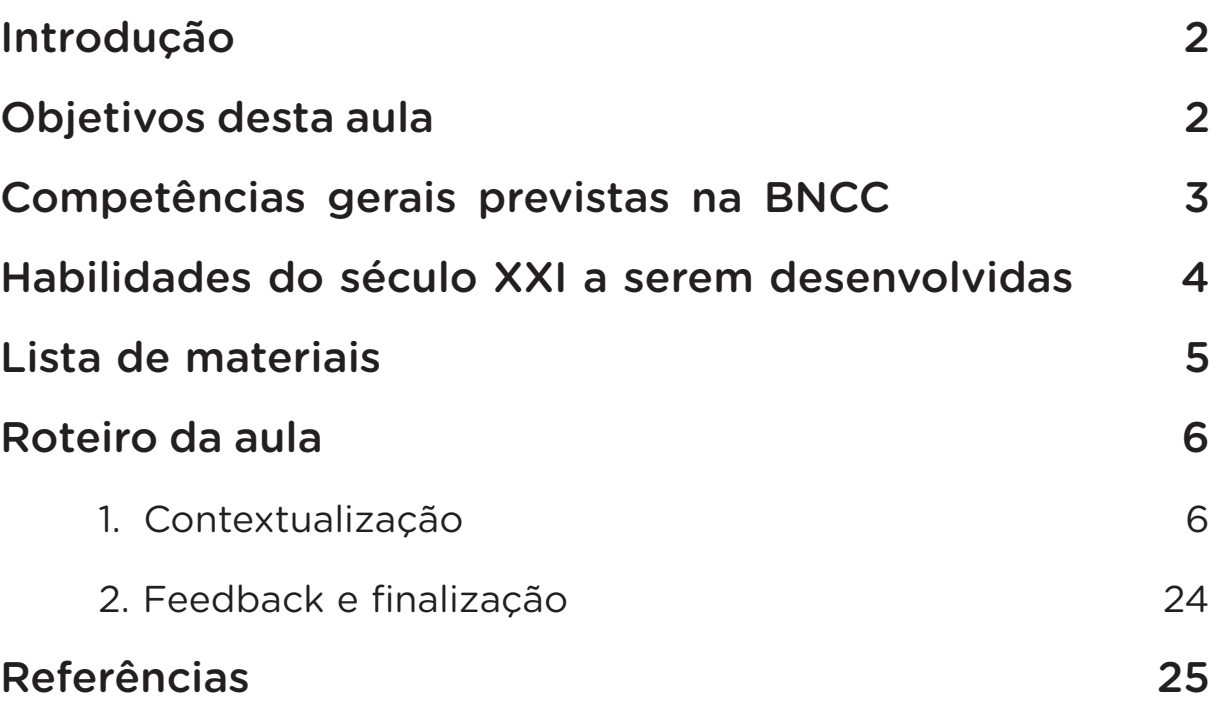

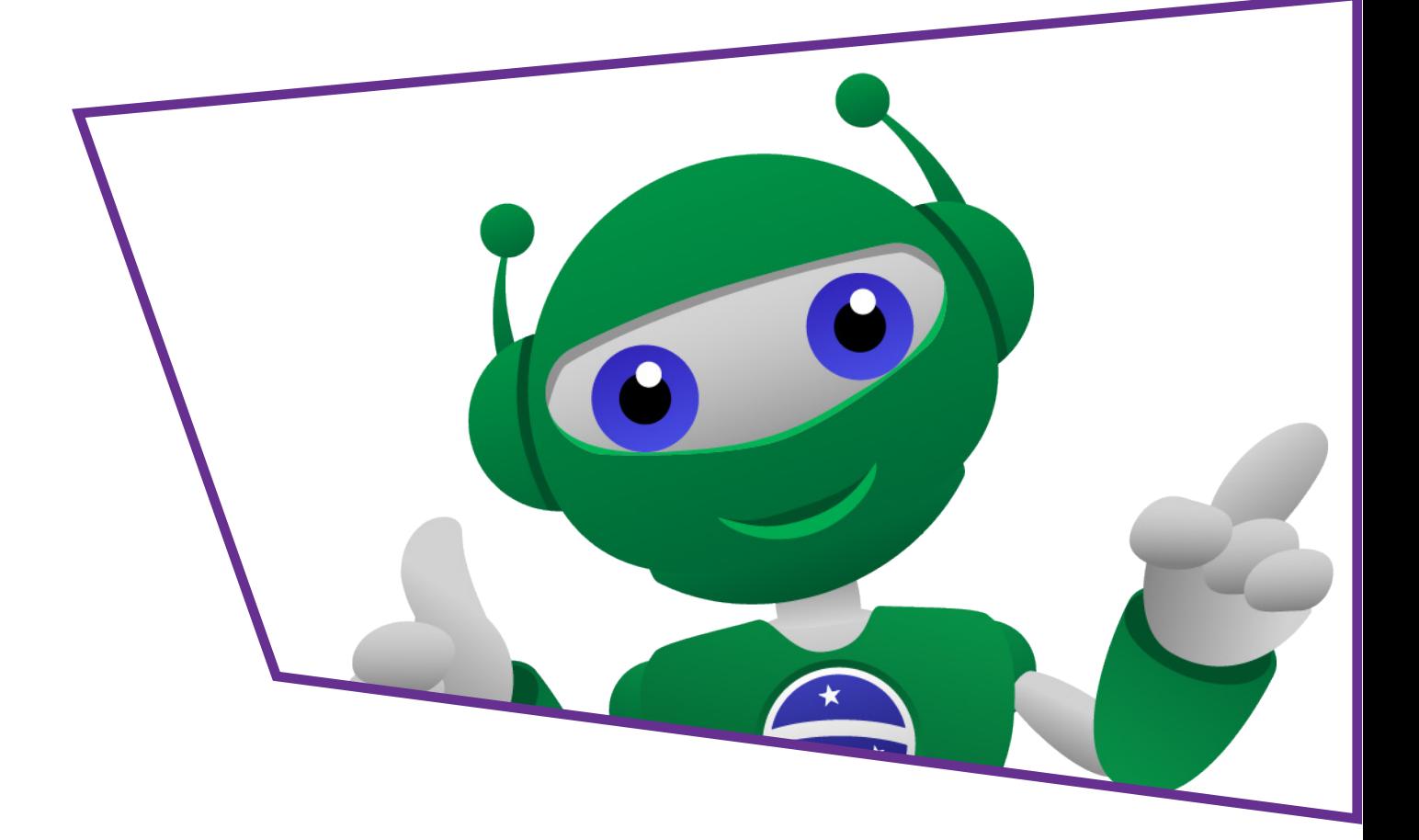

## AULA $\overline{25}$  Lançador de aviões: o teste

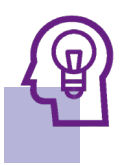

### Introdução

Você gosta de desafios? Na última aula, desenvolvemos o protótipo de pequenos aviões em papel e isopor com a intenção de lançá-los com o auxílio de servomotores, simulando um porta-aviões modelo catapulta. Imaginamos que você já realizou o lançamento manual dessas miniaturas, observando o comportamento de cada modelo de avião e percebendo que alguns voaram inicialmente de modo circular, outros foram mais longe e que o desempenho de voo pode ser melhorado com a adição de um peso, por exemplo de clipe de papel ou palito de dente, à miniatura para estabilizar seu ponto de equilíbrio.

Agora, seguiremos nosso projeto com a construção da base de lançamento para esses aviões, vamos lá?

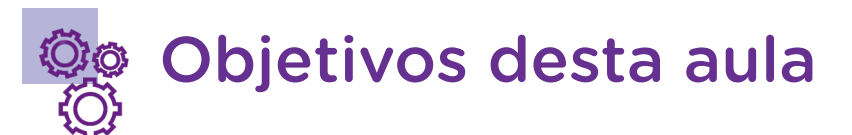

- Analisar o funcionamento da catapulta para lançamento de miniaturas de aviões;
- Realizar ajustes e melhorias na catapulta inicial;
- Aprimorar a base de lançamento com a testagem de protótipos;
- Desenvolver novas miniaturas de aviões para outros lançamentos.

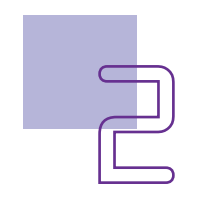

## AULA $\Box$ 5 Lançador de aviões: o teste

### Competências gerais previstas na **BNCC**

[CG02] - Exercitar a curiosidade intelectual e recorrer à abordagem própria das ciências, incluindo a investigação, a reflexão, a análise crítica, a imaginação e a criatividade, para investigar causas, elaborar e testar hipóteses, formular e resolver problemas e criar soluções (inclusive tecnológicas) com base nos conhecimentos das diferentes áreas.

[CG04] - Utilizar diferentes linguagens – verbal (oral ou visual-motora, como Libras, e escrita), corporal, visual, sonora e digital –, bem como conhecimentos das linguagens artística, matemática e científica, para se expressar e partilhar informações, experiências, ideias e sentimentos em diferentes contextos e produzir sentidos que levem ao entendimento mútuo.

[CG05] - Compreender, utilizar e criar tecnologias digitais de informação e comunicação de forma crítica, significativa, reflexiva e ética nas diversas práticas sociais (incluindo as escolares) para se comunicar, acessar e disseminar informações, produzir conhecimentos, resolver problemas e exercer protagonismo e autoria na vida pessoal e coletiva.

[CG09] - Exercitar a empatia, o diálogo, a resolução de conflitos e a cooperação, fazendo-se respeitar e promovendo o respeito ao outro e aos direitos humanos, com acolhimento e valorização da diversidade de indivíduos e de grupos sociais, seus saberes, identidades, culturas e potencialidades, sem preconceitos de qualquer natureza.

[CG10] - Agir pessoal e coletivamente com autonomia, responsabilidade, flexibilidade, resiliência e determinação, tomando decisões com base em princípios éticos, democráticos, inclusivos, sustentáveis e solidários.

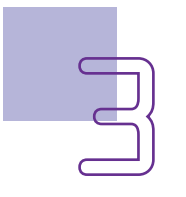

#### Habilidades do século XXI a serem  $\mathbb{\approx}$ desenvolvidas

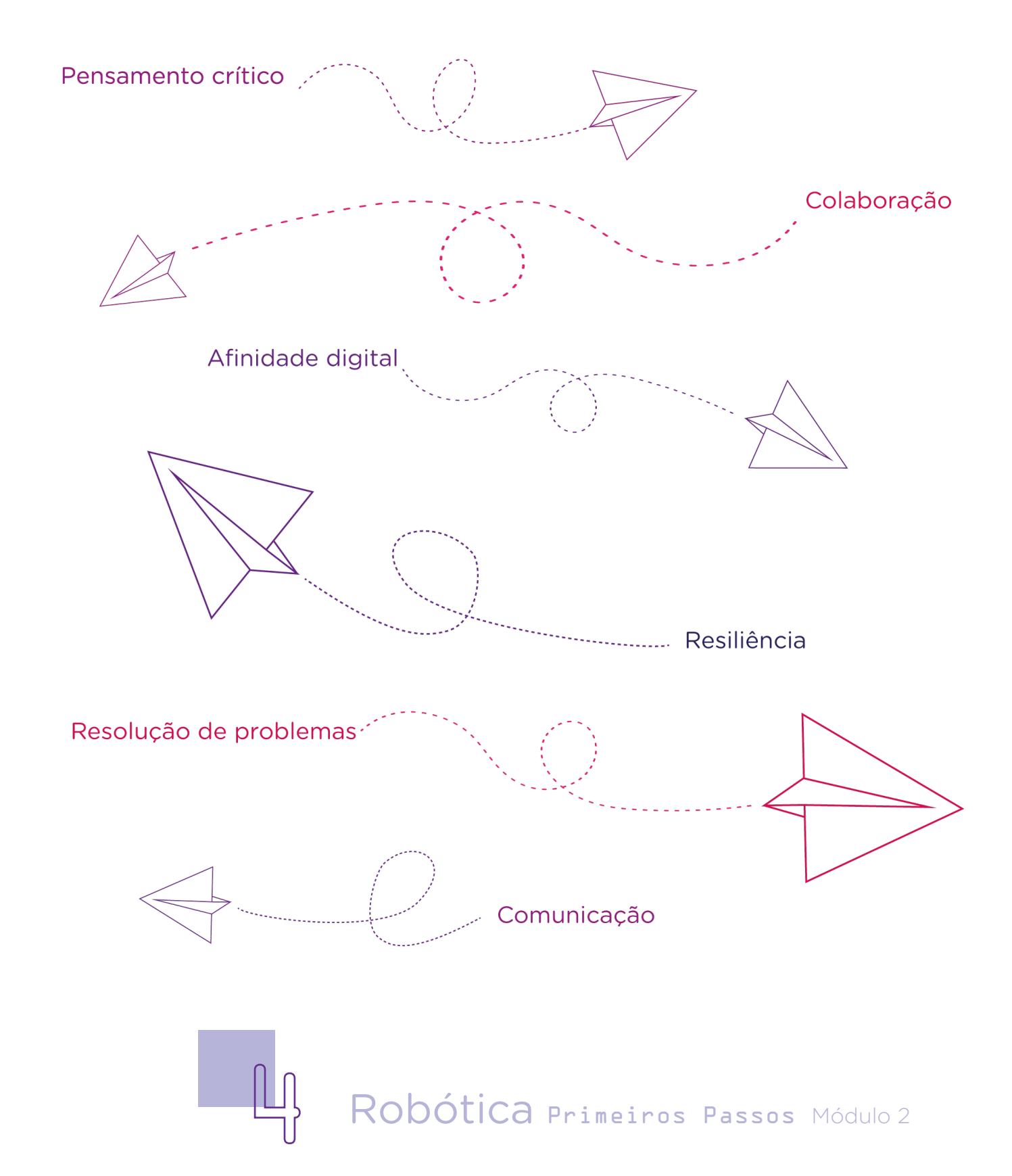

## AULA $\overline{a}$   $\overline{b}$  Lançador de aviões: o teste

### Lista de materiais

- Bandejas de isopor com cerca de 4 mm de espessura;
- Clipes de papel com cerca de 3 cm de comprimento;
- Palitos madeira (modelo abaixadores de língua ou sorvete com cerca de 14 mm x 1,3 mm);
- Palitos de churrasco (utilizaremos um pedaço com cerca de 5cm);
- Régua;
- Tesoura;
- Elásticos de borracha ou silicone;
- Lápis ou caneta;
- Fita crepe;
- 2 servomotores;
- 1 pazinha simples do servomotor;
- 1 pazinha dupla do servomotor;
- 8 jumpers macho-macho;
- 1 placa Arduino Uno R3;
- 1 protoboard:
- 1 cabo USB:
- 9 parafusos curtos com 3 mm de diâmetro (para fixação dos servomotores e palitos da base);
- 9 porquinhas para fixação do parafuso de 3 mm, utilizado com os servomotores e palitos de madeira da base;
- 1 parafuso com 4 mm de diâmetro (para tensionamento do elástico);
- 2 porquinhas para fixação do parafuso de 4 mm;
- 2 aramezinhos ou barbante para rotação da alavanca;
- 1 chave de fenda:
- Notebook:
- Software mBlock:
- Fonte de alimentação 9 V (opcional).

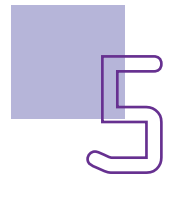

### Roteiro da aula

### 1. Contextualização

Após aprendermos sobre as características de voo e estrutura dos aviões, desenvolvemos em isopor os modelos das nossas miniaturas de aviões para serem lançadas de modo automatizado.

Agora, chegou o momento de um novo **desafio**: a testagem de protótipos. Seguiremos nosso projeto de lançador de aviões com a construção da nossa base de lançamento. Essa base está inspirada em uma catapulta, cujo funcionamento conhecemos na Aula 24 - Lançamento de aviões, porém o acionamento do nosso modelo será por servomotor e elástico. Sobre ele, posicionaremos as miniaturas de aviões para receber o impulso dado para o lançamento desses aviões, semelhante ao que acontece nos porta- -aviões com lançamento por catapultas, conhecidos também na última aula.

Figura 1 – Porta-aviões

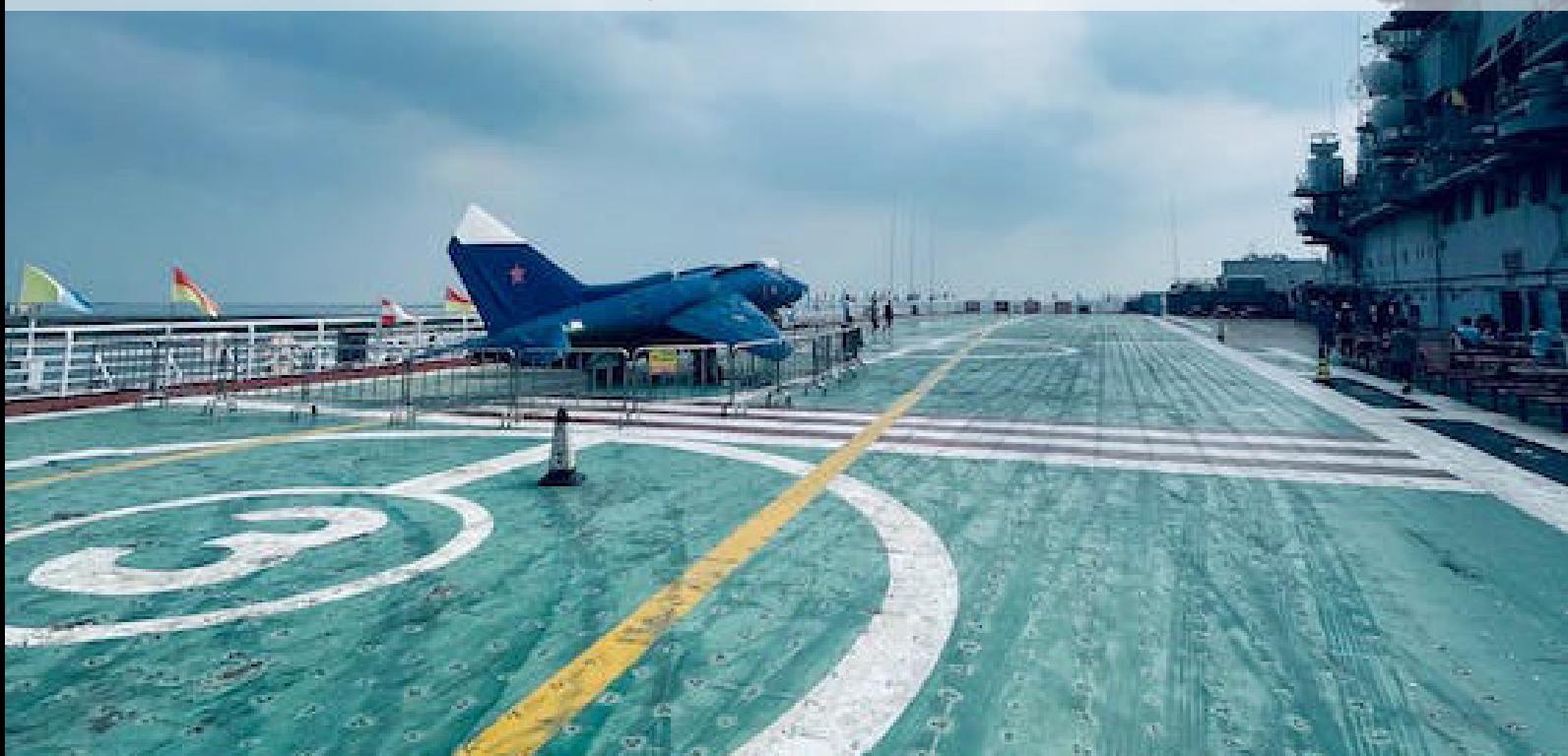

Fonte: SEED/DTI/CTE

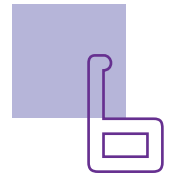

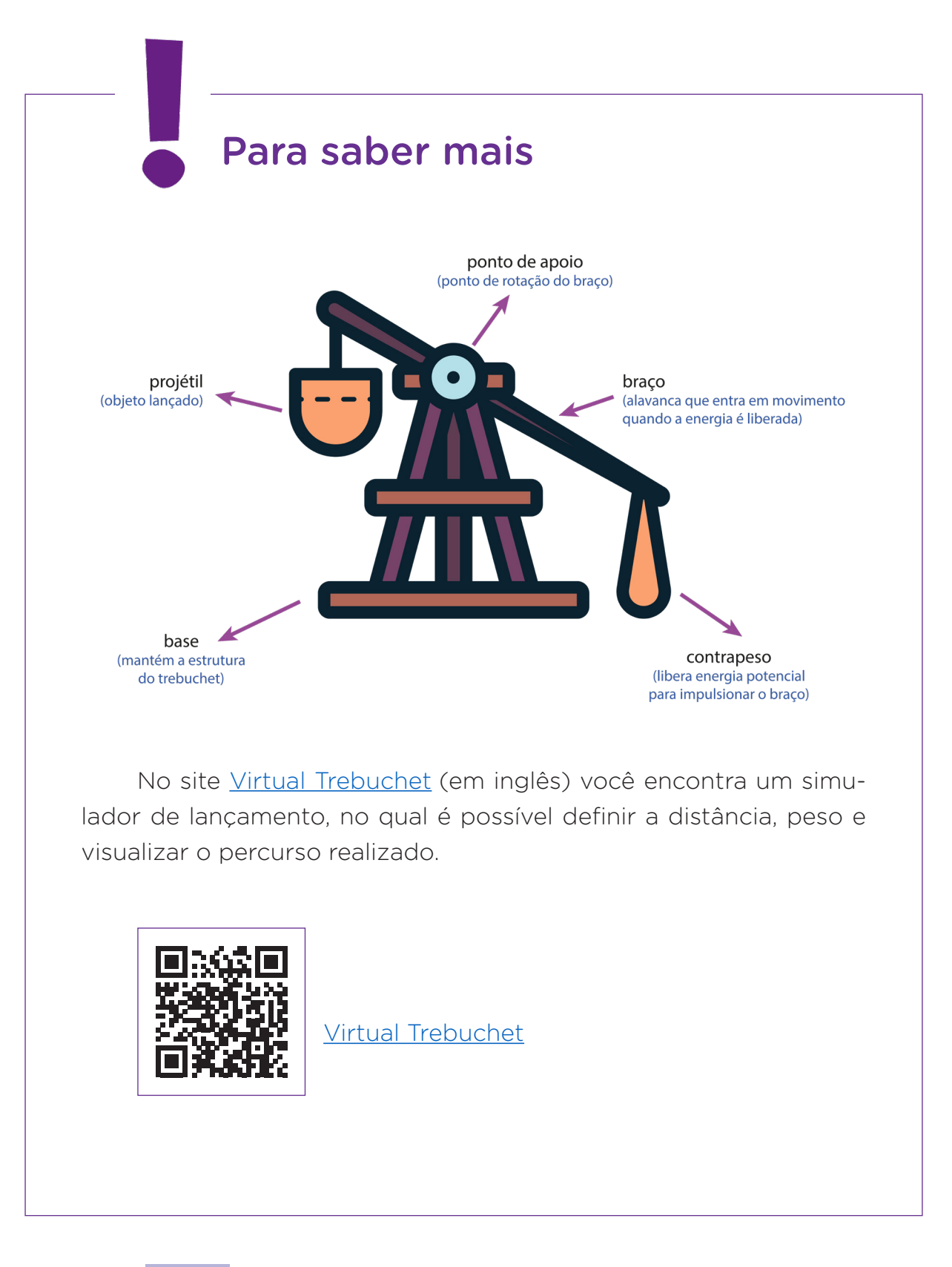

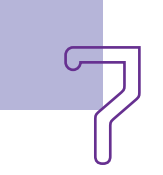

## AULA $\Box$ 5 Lançador de aviões: o teste

#### Montagem e programação

Nesta aula, montaremos uma estrutura simples de catapulta e você terá liberdade para personalizar um "porta-aviões", com o desafio de melhorar este projeto. Diferente das catapultas tradicionais, cujo formato geralmente é triangular, a nossa terá forma plana e você, com seus colegas, poderá criar e personalizar uma base de apoio para ela.

Para a montagem da nossa catapulta, utilizaremos palitos de madeira que serão fixados por parafusos.

#### Figura 2 – Modelos de palitos de madeira

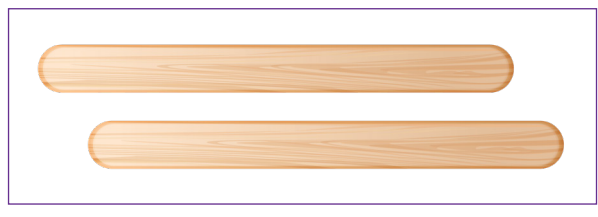

Fonte: SEED/DTI/CTE

Para fixar os palitos nas marcações indicadas, utilize os parafusos curtos de 3 mm, conforme marcação indicada no esquema de montagem (figura 3). Tenha bastante cuidado para fazer a furação na madeira. É possível usar uma minirretífica, se sua escola possuir, ou, com mais cuidado ainda, rotacionar a ponta de uma tesoura ou chave de fenda no palito bem apoiado sobre a mesa (para marcar a área a ser furada e facilitar o encaixe dos parafusos.

Os palitos de madeira precisarão ser posicionados no plano, formando um retângulo (figura 3). Observe que nestas conexões usaremos palitos de madeira cortados pela metade e deixaremos um espaço entre as laterais do retângulo para serem unidas por servomotores. Então, corte dois palitos pela metade, totalizando mais quatro partes e fixe com parafusos e porquinhas os cantos do retângulo.

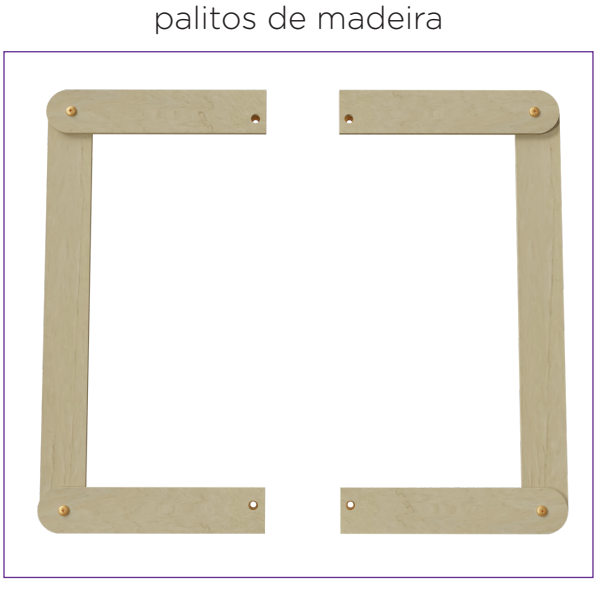

Figura 3 – Posicionamento dos

Fonte: SEED/DTI/CTE

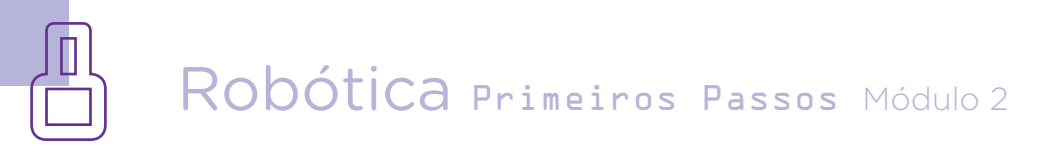

## AULA**2 E** Lançador de aviões: o teste

Figura 4 – Panorama das conexões iniciais

Fonte: SEED/DTI/CTE

Nossa catapulta terá dois servomotores: um para trava da alavanca e outro para tensionar o elástico. Ambos serão posicionados na estrutura de palitos de madeira, fechando o retângulo da base. Para dar mais firmeza à base, parafuse junto ao retângulo e servomotor mais dois palitos de madeira, utilizando também porquinhas. Importante! Nestes dois palitos adicionais nós encaixaremos também a alavanca da catapulta. Então, faça dois furos para passarmos uma alça de aramezinho de cada lado, na qual será encaixado o pedaço de palitinho de churrasco para rotação da alavanca da nossa catapulta. Importante também! Deixe um espaço no aramezinho para que o palitinho de churrasco possa rotacionar sem enroscos.

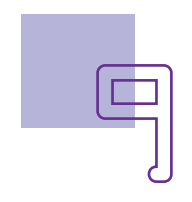

Figura 5 – Posicionamento dos servomotores e palitos de madeira adicionais com furos para encaixe de aramezinhos

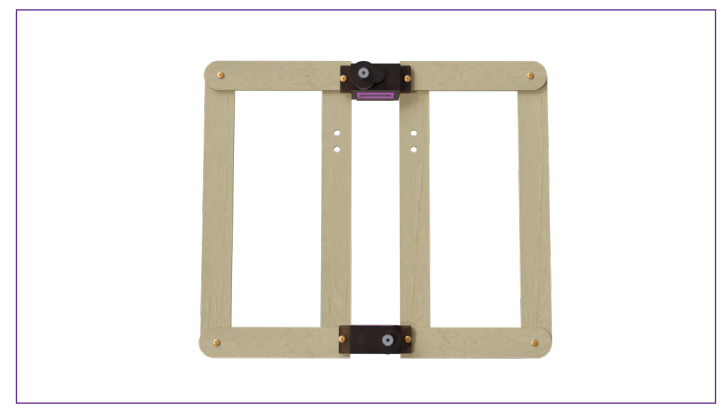

Fonte: SEED/DTI/CTE

Figura 6 – Inserção dos aramezinhos para encaixe da alavanca

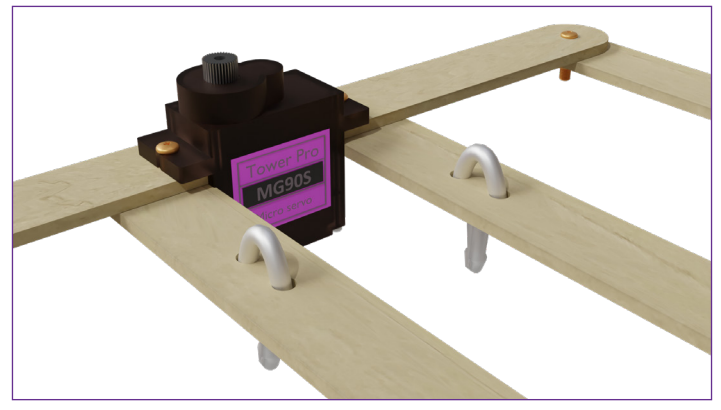

Fonte: SEED/DTI/CTE

Figura 7 – Panorama do posicionamento dos servomotores e palitos adicionais com aramezinhos para encaixe da alavanca

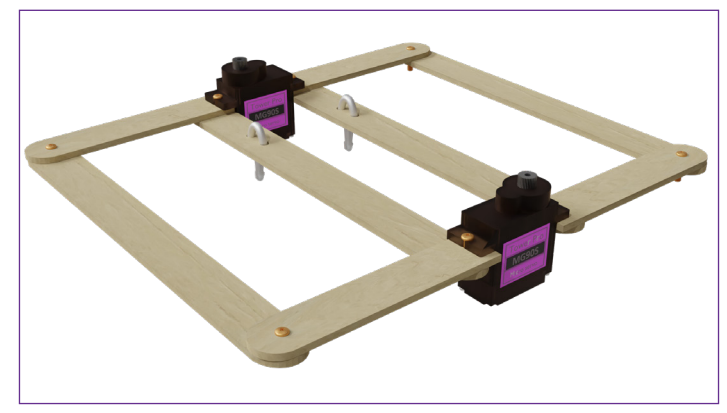

Fonte: SEED/DTI/CTE

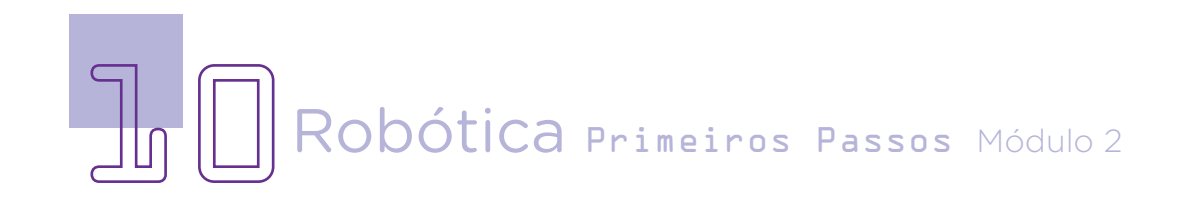

## AULA $\Box$ 5 Lançador de aviões: o teste

Tenha atenção à fixação de todas as partes com parafusos e porquinhas, para evitar que se soltem durante o funcionamento da catapulta. Quanto às pazinhas dos servomotores, serão encaixadas após finalizarmos a base e carregarmos a programação ao Arduino.

Agora, vamos montar a alavanca da catapulta! Para isso, utilizaremos dois palitos de madeira e o parafuso mais longo.

Mantenha um dos palitos de madeira com seu tamanho original de 14 cm e corte o outro de modo que seu comprimento seja inferior ao espaço entre os servomotores da base (cerca de 10 cm). Fixe este palito de madeira cortado no centro do mais longo, formando um "T" invertido.

Adicione um parafuso elevado e fixo por porquinhas mais ao centro da alavanca, conforme modelo de elástico que estiver disponível para você usar – quanto mais esticado o elástico ficar, maior a força de lançamento. Neste parafuso, prenderemos depois o elástico para que, conforme rotação do servomotor, seja tensionado ainda mais e impulsione a alavanca, auxiliando no lançamento da miniatura de avião.

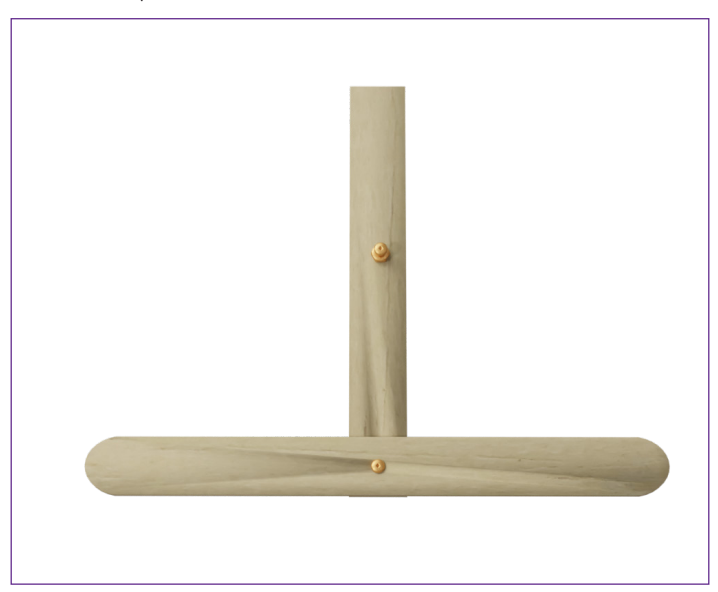

Figura 8 - Alavanca da catapulta com adição do parafuso elevado à alavanca

Fonte: SEED/DTI/CTE

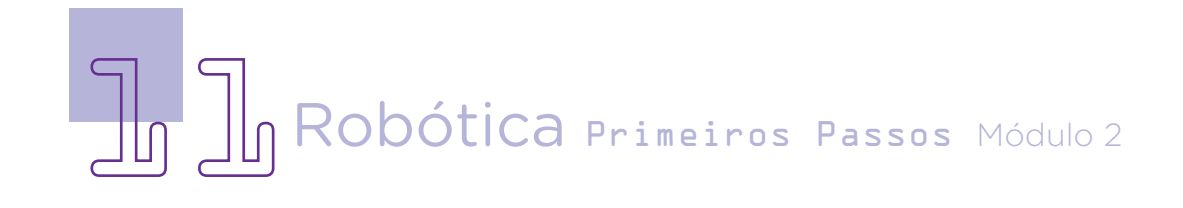

#### **Dica:**

Voltando à base,

passe um palitinho de churrasco com cerca de 5 mm de comprimento entre

os aramezinhos.

Com os primeiros testes de seu protótipo e analisando os modelos das miniaturas de avião, você poderá adaptar a alavanca, adotando um formato de "Y" invertido no lugar do "T". Deste modo, quando a alavanca se movimentar, o "Y" tocará as asas do avião, impulsionando-a por ela.

A cada experimentação do protótipo e lançamento, procure analisar e refletir sobre quais adaptações, não apenas nas alavancas, poderão ser realizadas! Lembre-se de que essas são orientações básicas e você pode adaptar o projeto de acordo com suas necessidades e preferências!

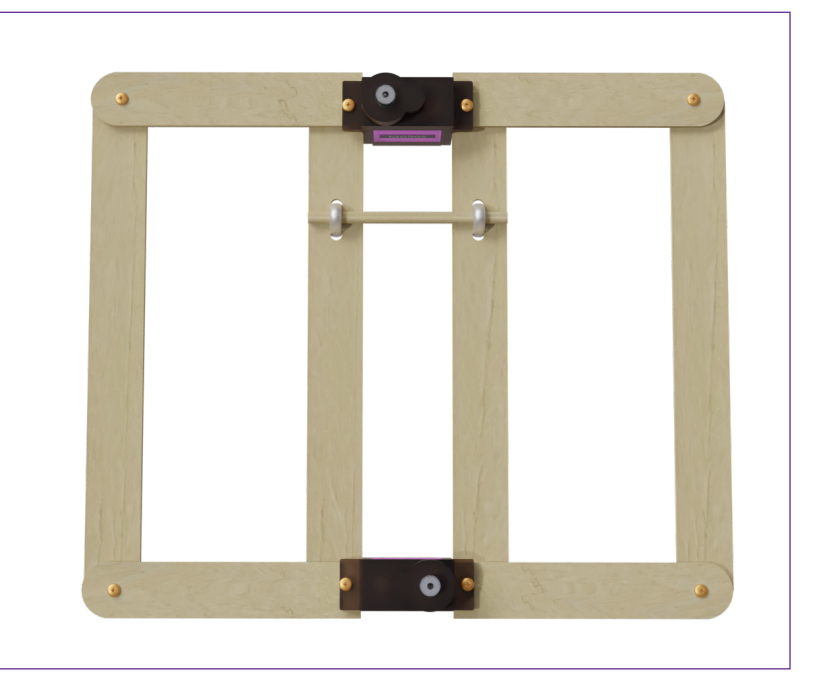

Figura 9 - Inserção do palitinho de churrasco na base da catapulta

Fonte: SEED/DTI/CTE

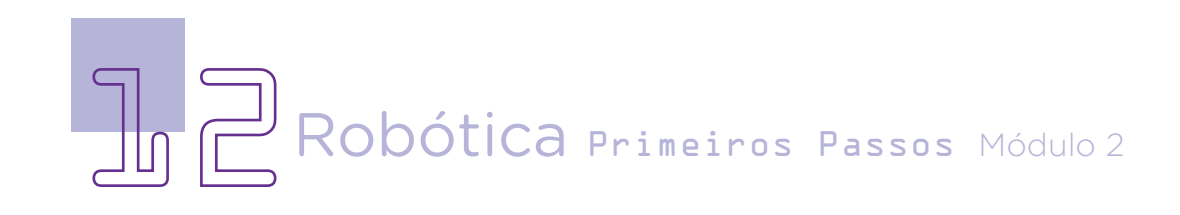

Sob este palitinho, fixe muito bem a alavanca com fita adesiva ou cola, certificando-se que ela está com movimento livre para rotação. Se necessário, ajuste os aramezinhos para ficarem com o vão de encaixe do palitinho de churrasco mais espaçado para sua rotação ou utilize barbantes em seu lugar.

Figura 10 - Fixação da alavanca ao palitinho conectado na base da catapulta

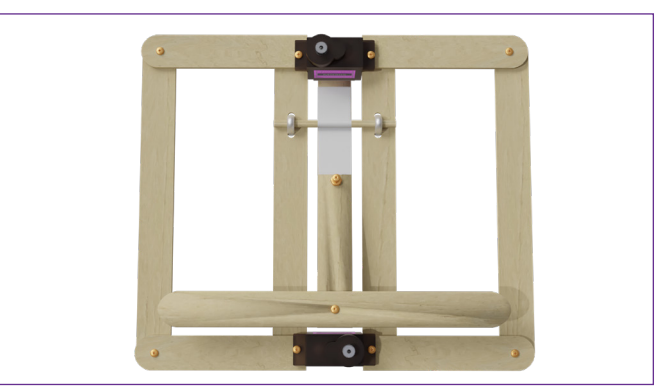

Fonte: SEED/DTI/CTE

Figura 11 – Panorama da fixação da alavanca ao palitinho na base da catapulta

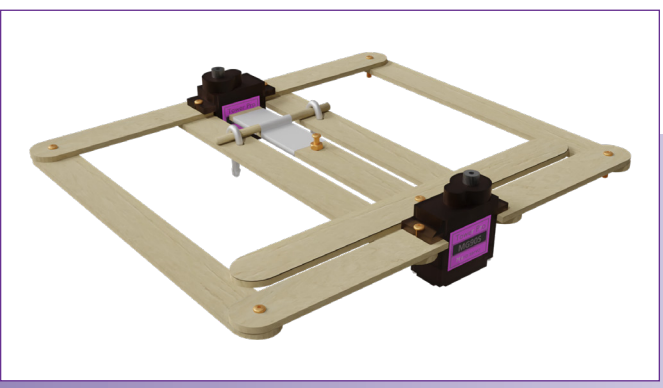

Fonte: SEED/DTI/CTE

Figura 12 - Detalhe da fixação da alavanca ao palitinho na base da catapulta

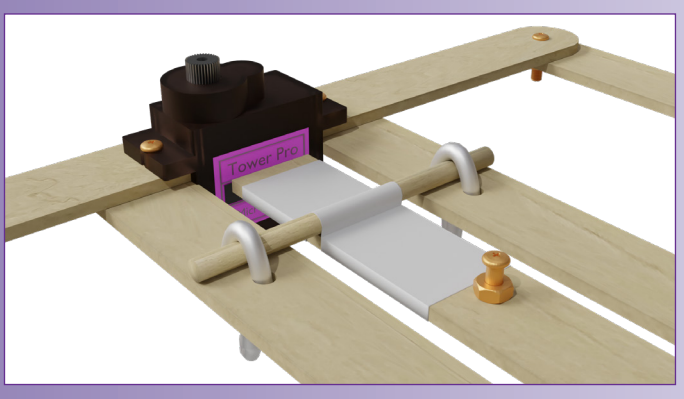

Fonte: SEED/DTI/CTE

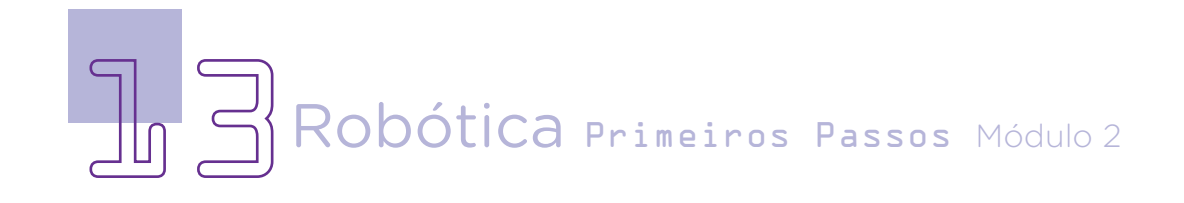

O último passo da base da catapulta é o ajuste de cada um dos servomotores, posicionando as pazinhas. Observe que a pazinha simples será encaixada no servomotor destinado a tensionar o elástico e a pazinha dupla no servomotor destinado a soltar a alavanca.

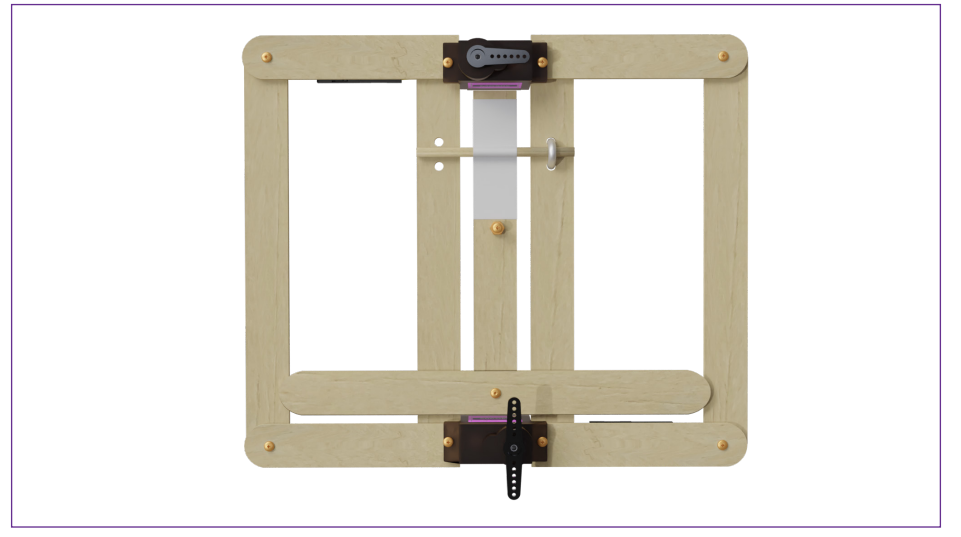

Figura 13 - Posicionamento inicial da pazinha de cada servomotor na catapulta (vista superior)

Fonte: SEED/DTI/CTE

Figura 14 - Posicionamento inicial da pazinha de cada servomotor na catapulta

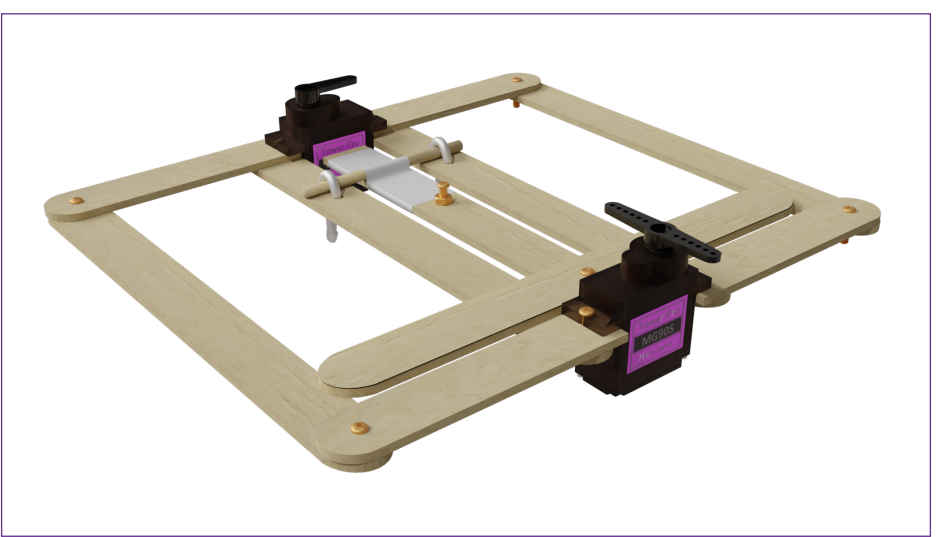

Fonte: SEED/DTI/CTE

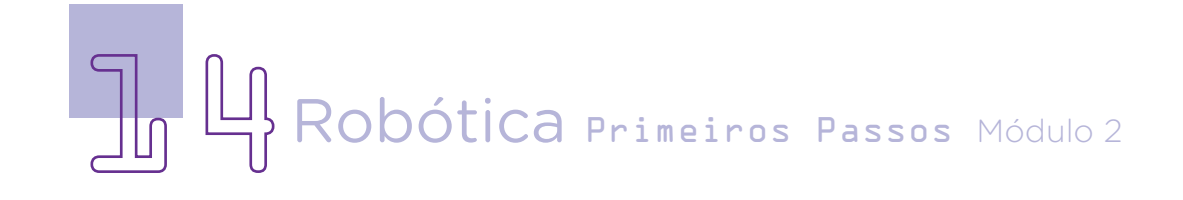

Mas antes de posicionar cada pazinha conforme indicado, vamos à **programação** do nosso protótipo, iniciando as conexões de alimentação do servomotor ao Arduino: fios marrons conectados à porta GND do Arduino e fios vermelhos à porta 5V, ambos com o auxílio da protoboard.

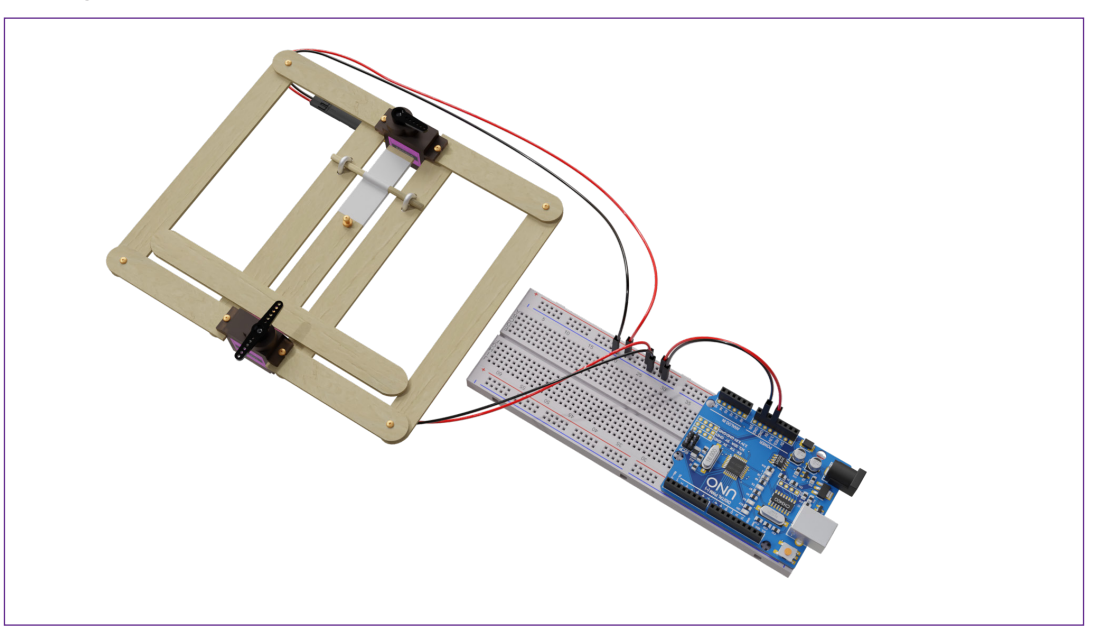

Figura 15 – Panorama das conexões de alimentação ao Arduino

Fonte: SEED/DTI/CTE

A programação envolverá apenas um objetivo: atribuir movimento aos servomotores, gerando a tensão do elástico e soltando a alavanca para impulsionar as miniaturas de avião. Você pode experimentar também, além do elástico, a utilização de molas.

Como feito nas aulas anteriores em que programamos servomotores pelo mBlock, vamos utilizar a extensão RP – Servomotor, a qual habilita blocos de programação para operação do servomotor.

Iniciaremos programando o ângulo inicial de cada servomotor diretamente logo após o bloco < Quando o Arduino Uno começar > pois nossa programação não estará em looping e é o servomotor que fará controle da catapulta, dando impulso para a miniatura ser arremessada.

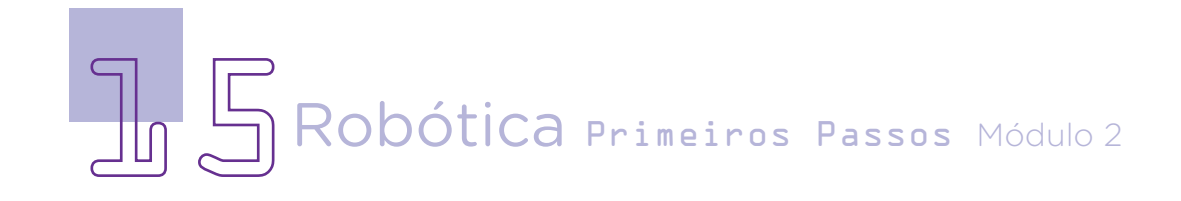

O servomotor que tensiona o elástico é ligado à **porta** 8 do Arduino e aplicaremos uma rotação para que ele tensione mais o elástico, puxando-o para fora da catapulta. O servomotor que libera a movimentação da alavanca é ligado à porta 9e sua rotação ocorrerá depois que o elástico for mais tensionado. Caso deseje utilizar outras portas do Arduino, faça as declarações na programação.

Figura 16 - Posicionamento das pazinhas de cada servomotor na catapulta com tensão aumentada do elástico preso ao servomotor 8

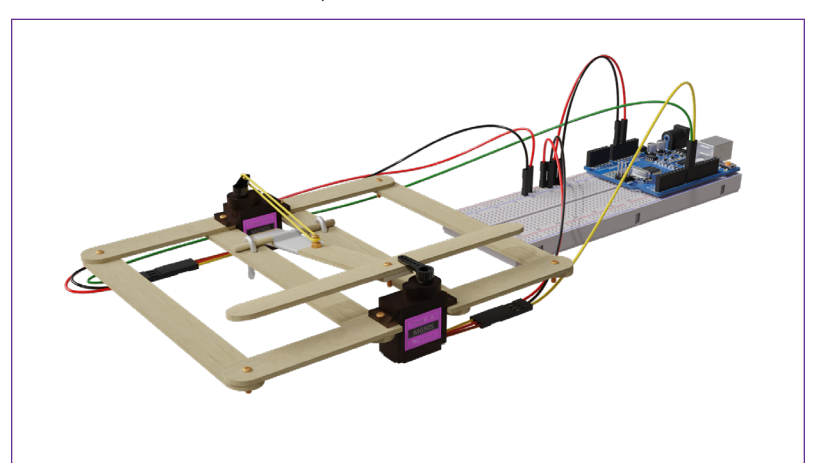

Fonte: SEED/DTI/CTE

Figura 17 - Detalhe do posicionamento das pazinhas de cada servomotor na catapulta com tensão aumentada do elástico preso ao servomotor 8

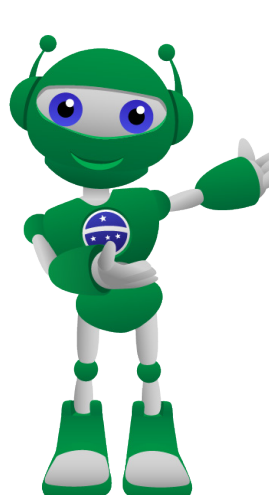

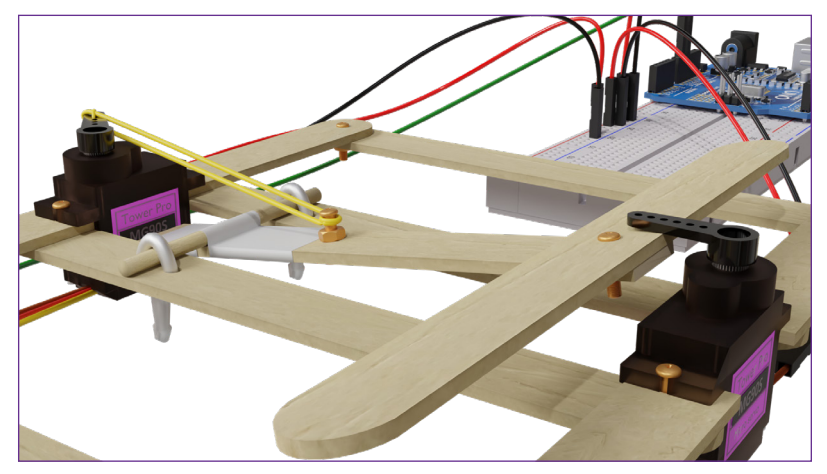

Fonte: SEED/DTI/CTE

Para termos mais precisão no nosso protótipo, programe um servomotor de cada vez para encontrar o ângulo inicial adequado, de modo a corresponder às posições indicadas e, ajuste a pazinha para que ela acompanhe os movimentos ideais.

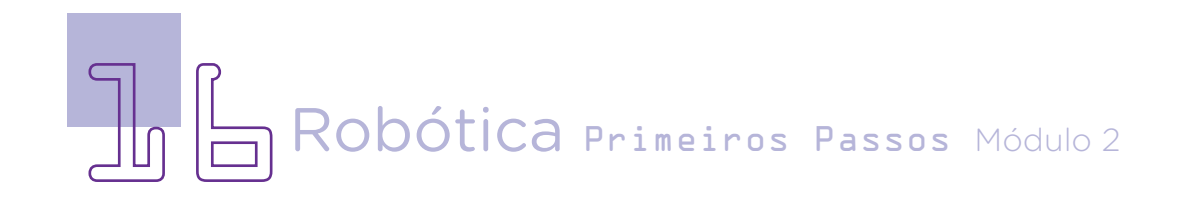

O elástico, responsável pela força à alavanca da catapulta, ficará preso entre o parafuso da alavanca e o braço do servomotor que segura esta alavanca. Quanto mais curto o elástico, maior será a tensão aplicada, o que resultará em maior força no lançamento quando os servomotores se movimentarem.

Figura 18 - Posicionamento do elástico na catapulta em sua posição inicial

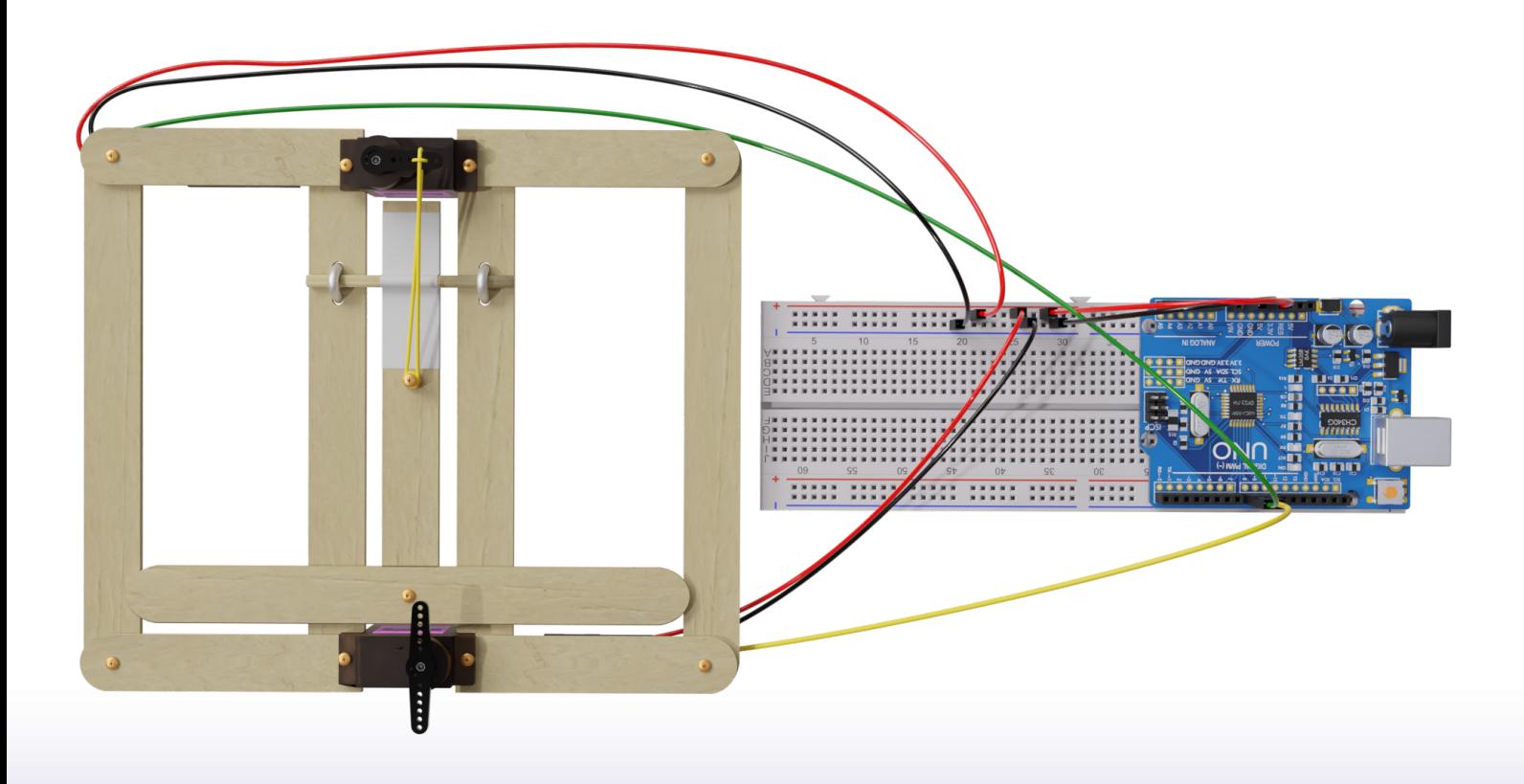

Fonte: SEED/DTI/CTE

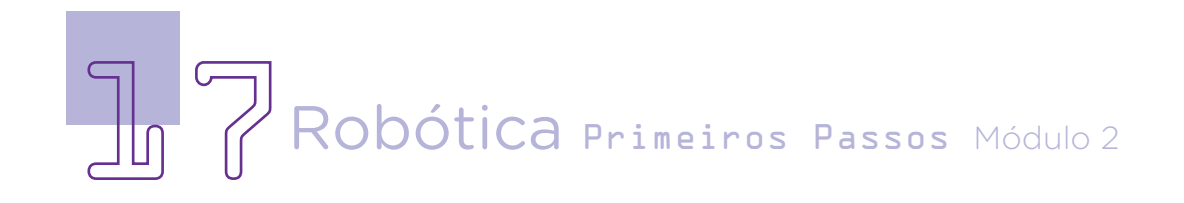

## AULA $\overline{a}$   $\overline{b}$  Lançador de aviões: o teste

Sendo necessário, você pode fazer os ajustes para que o servomotor da base se movimente mais ou menos, de modo a ter outros controles do elástico, dependendo de seu tamanho. A sugestão de programação apresentada considera, em ordem, os seguintes passos com ações no protótipo:

- 1) Posição inicial do servomotor 8 com repouso do elástico (conforme posição do servomotor no protótipo, considere o ângulo 0° ou 180°);
- 2) Posição inicial do servomotor 9 para travar a alavanca da catapulta (considere o ângulo 90°);
- 3) Tempo de espera de meio segundo para aquecer as turbinas ;
- 4) Posição do servomotor 8 para aumentar a tensão do elástico, rotacionando a pazinha para fora da base (conforme posição do servomotor no protótipo, considere o ângulo 60° ou 120°)
- 5) Tempo de espera de 3 segundos para posicionamento da miniatura sobre a catapulta e aumento da força do elástico.
- 6) Retorno à posição inicial do servomotor 8 para repouso do elástico e destrava da catapulta pelo servomotor 9, com lançamento da alavanca.
- 7) Tempo de espera de 5 segundos para que você reposicione, manualmente, a alavanca à base da catapulta.
- 8) Travamento da alavanca pela movimentação do servomotor 9 a sua posição inicial.

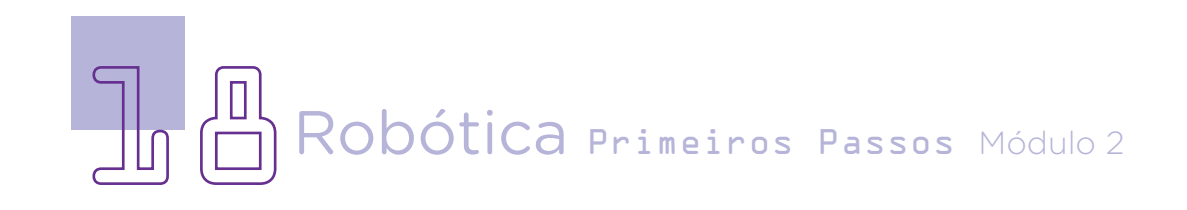

## AULA**25** Lançador de aviões: o teste

Figura 19 – Sugestão de programação dos servomotores para lançamento de aviões

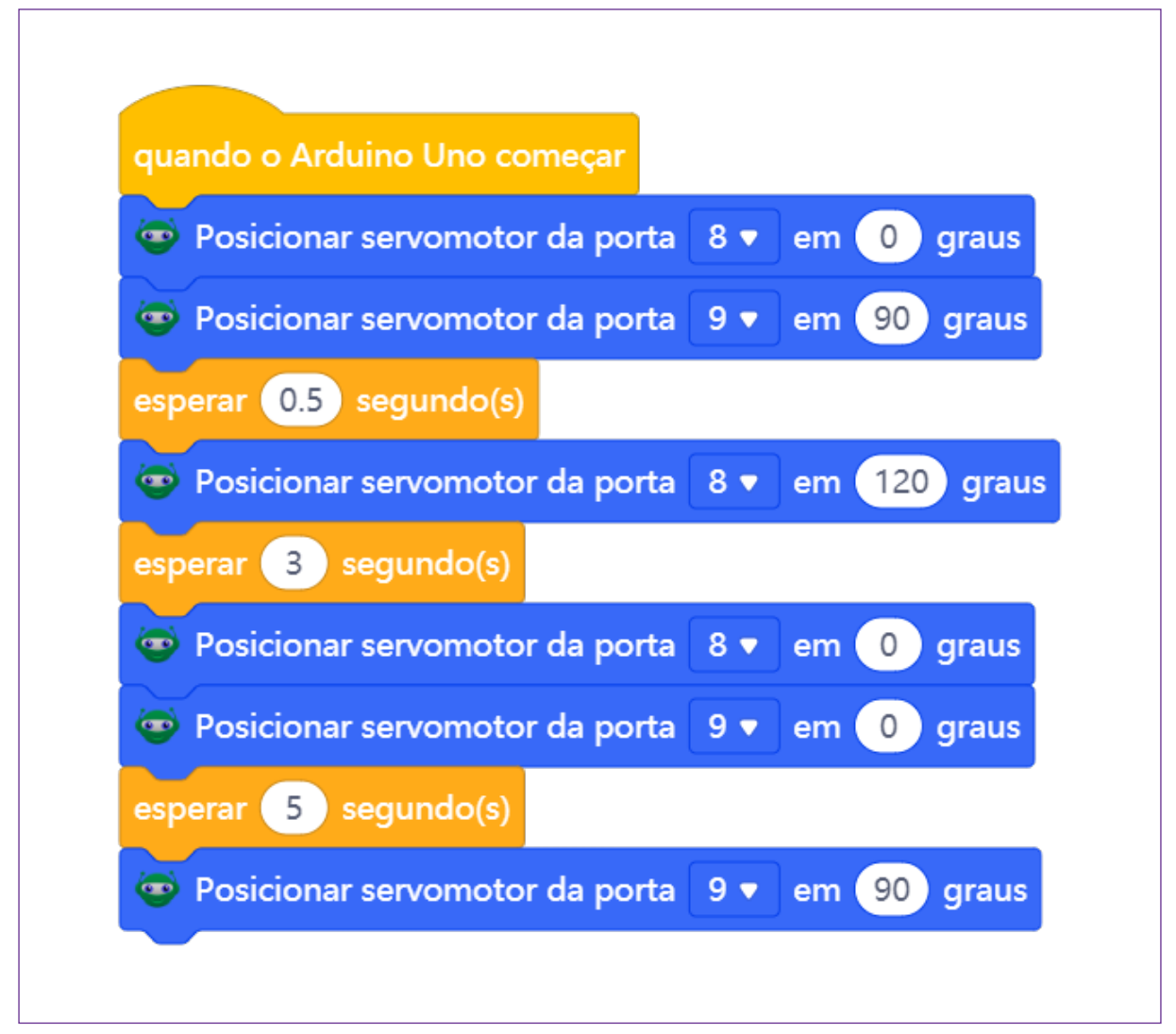

#### Fonte: SEED

Confira as tindo que você ajus- tre 0<sup>º</sup> e 180<sup>°</sup>, como movimentações ini- te o lançamento. aprendemos na Aula ciais e considere Lembre-se que os 31 - Simulando o que os servomoto- modelos do nosso funcionamento de res oferecem preci- kit de robótica pos- servomotores do são no controle do suem engrenagens Módulo 1 de Robótimovimento, permi-que rotacionam en-ca Primeiros Passos,

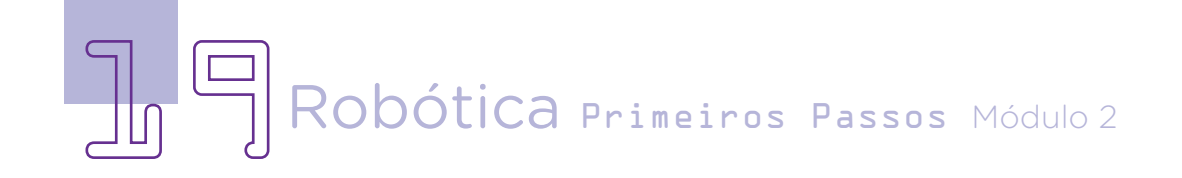

AULA**25** Lançador de aviões: o teste

> e seu giro auxiliará posicionarmos a mino lançamento da niatura na catapulminiatura de avião. ta, a rotação do ser-Fique atento à movi- vomotor ou alterar o ângulo, botão reset do Arum servomotor dei-programação, obserauxiliará no aumento experimente o lanservomotor, o pri-plataforma, tendo cimeiro liberará a ala-ência que este lançavanca.

Como o lança-

mentação dos servo-quando carregarmos motores para reposi-o código ao Arduino cionar suas pazinhas ou pressionarmos o se necessário, pois duino. Carregando a xará a alavanca pre-ve o funcionamento sa enquanto o outro do seu protótipo e da tensão do elásti-çamento com uma co. Quando o elásti-miniatura de avião co for solto por este posicionada à frente mento depende de analisar o posicionaocorrerá mento é uma simulação e você deverá

mento da miniatura. Que tal pensar em um apoio ou desenhar uma pista para melhorar a catapulta? O céu é o limite!

Como nossa programação foi feita para executar uma vez a ação de lançar aviões quando o Arduino iniciar, para cada novo lançamento pressione o botão reset da placa Arduino Uno, localizado ao lado da entrada USB (figura 20).

#### Figura 20 – Detalhe do botão reset do Arduino

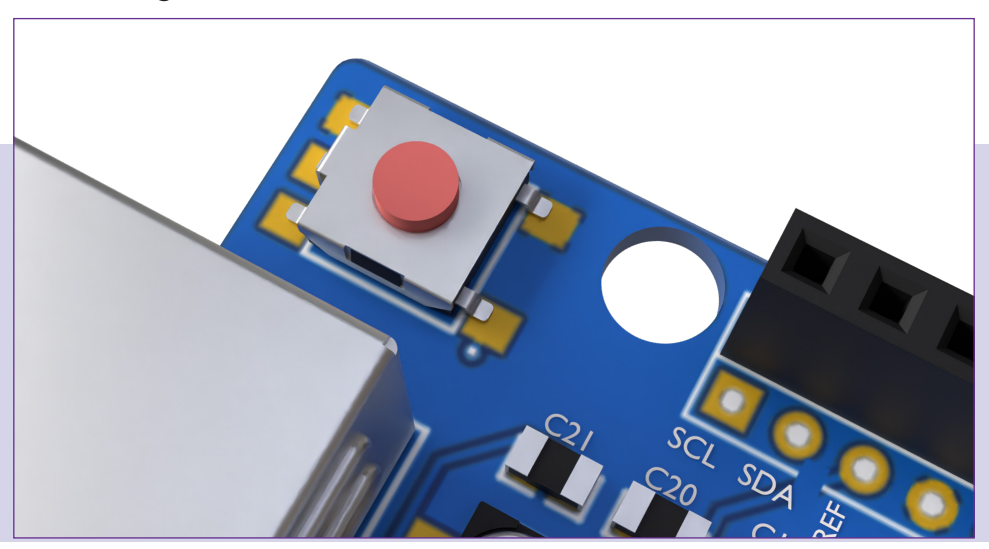

Fonte: SEED

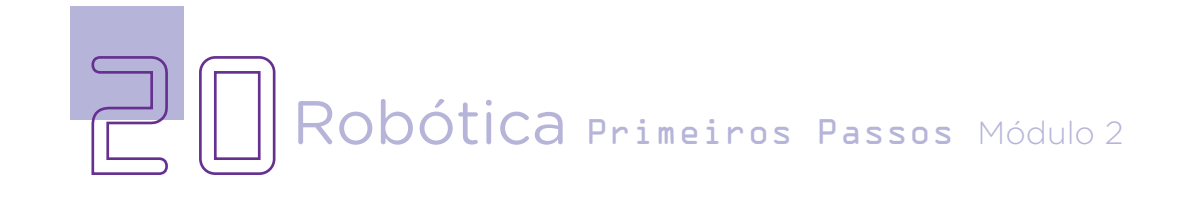

## AULA $\Box$ 5 Lançador de aviões: o teste

Agora, faça outros lançamentos. Observe, em cada um deles, o deslocamento do avião conforme posição junto à catapulta e modelo de miniatura escolhido. Analise também as condições de decolagem. O lugar onde você está possui corrente de ar? A plataforma está posicionada de modo paralelo ao chão ou levemente inclinada? Há uma pista de apoio que possa ser feita? Preste atenção nestes detalhes para definir seus próximos voos e, se necessário, ajustar a posição de cada pazinha e movimento do servomotores. Estes detalhes também são essenciais para você aprimorar o protótipo e usar os seus dotes de engenharia!

O legal, ao realizar testes com a catapulta, é pensar nos ajustes necessários para obter o lançamento desejado. Pode ser necessário ajustar a posição do servomotor, a tensão na alavanca ou outros parâmetros para obter os resultados desejados.

Observando o funcionamento do protótipo, personalize sua catapulta e crie uma área de decolagem, posicionando uma pista para apoio da miniatura de avião de modo a não impedir o movimento da alavanca e tornar o protótipo mais eficiente.

Você também pode experimentar e fazer os ajustes necessários para que a catapulta lance outros objetos leves, se atentando às dimensões deste objeto e eventuais ajustes no protótipo da catapulta. Para isso, uma alternativa seria acoplar uma colherinha em plástico para, por exemplo, apoiar objetos menores.

Como a temática desta aula seguirá na próxima, destinada à testagem dos protótipos, teremos tempo para eventuais ajustes tanto da plataforma quanto do próprio modelo de avião em isopor escolhido. Além dos modelos compartilhados na última aula, você pode projetar outros!

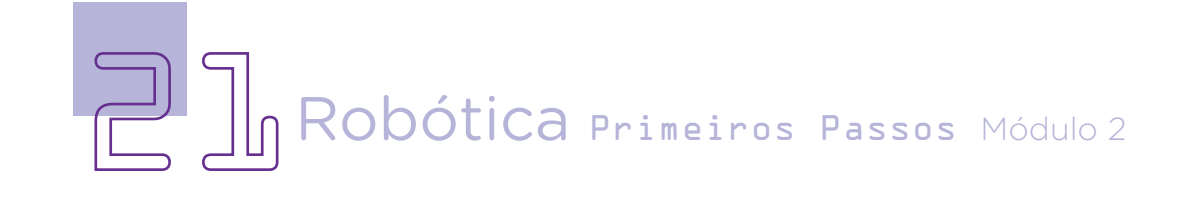

#### **Explore mais!**

Há várias possibilidades de projetos com Arduino e servomotor para lançar aviões ou objetos similares. Além da catapulta, foco da nossa aula, apresentamos mais duas ideias:

 Lançador de catapulta vertical: Em vez de usar uma catapulta horizontal, você pode construir um lançador de catapulta vertical. Nesse projeto, o servomotor pode ser usado para elevar a miniatura de avião, antes de soltá-lo para o lançamento. Você pode projetar uma estrutura de suporte vertical, com molas ou outros mecanismos para criar a força necessária para o lançamento.

Lançador de braço rotativo: Nesse projeto, o servomotor pode ser usado como um "bracinho" que lança a miniatura de avião. O braço seria montado em uma estrutura que gira, com o servomotor controlando sua rotação. Com base na posição do servomotor, você pode ajustar a distância e o ângulo de lançamento do avião.

Qualquer ideia pode ser personalizada de acordo com suas preferências e objetivos. E sempre considere os materiais disponíveis para realização do projeto e as características dos componentes presentes em nosso kit de robótica.

Robótica Primeiros Passos Módulo 2

### Desafios

Que tal incrementar de modo simples seu projeto e adicionar um **buzzer** para emissão de sinal sonoro quando os aviões forem lançados?

Pensando em incrementos maiores, conforme a plataforma de lançamentos que você projetou para a catapulta, é possível adicionar um push button (ou chave táctil) na pista de decolagem para que ele funcione como um disparador dos servomotores. Para isso, será necessário alterar também a programação para que seja executada em looping, detectando o acionamento do botão e, a partir disto, executar a movimentação dos servomotores.

### E se...?

O projeto não funcionar?

a. Revise as conexões dos componentes ao Arduino.

**b.** Verifique se a porta utilizada na montagem corresponde às declaradas na programação;

c. Certifique-se de que os fios dos servomotores estejam devidamente encaixados no Arduino;

d. Veja se o protótipo está conectado a uma fonte de alimentação.

e. Além disso, revise o encaixe dos palitos de madeixa, a tensão do elástico e a rotação da alavanca.

f. Experimente também o lançamento de outros modelos de aviões para verificar melhores ajustes.

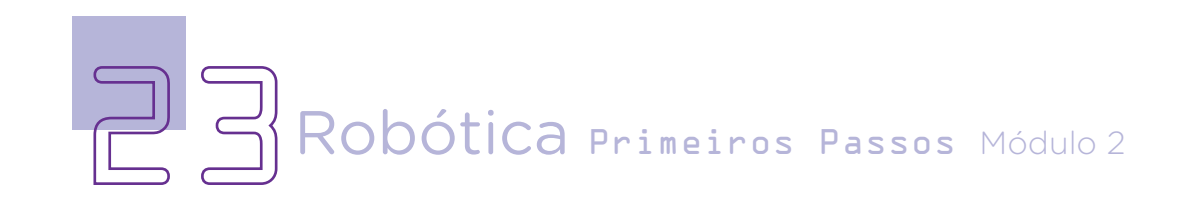

## AULA $\overline{a}$   $\overline{b}$  Lançador de aviões: o teste

### 2. Feedback e finalização

a. Confira, compartilhando seu projeto com os demais colegas, como é o modo de operação da catapulta e controle de sua alavanca pelo servomotor.

**b.** Analise seu projeto desenvolvido, de modo a atender aos requisitos para ser operado como um lançador de aviões e quais ajustes serão necessários para melhorar a funcionalidade do protótipo.

c. Reflita se as seguintes situações ocorreram:

i. Colaboração e cooperação: você e os membros de sua equipe interagiram entre si, compartilhando ideias que promoveram a aprendizagem e o desenvolvimento deste projeto?

ii. Pensamento crítico e resolução de problemas: você conseguiu identificar os problemas, analisar informações e tomar decisões de modo a contribuir para o projeto desenvolvido?

d. Reúna todos os componentes utilizados nesta aula e os organize novamente, junto aos demais, no kit de robótica.

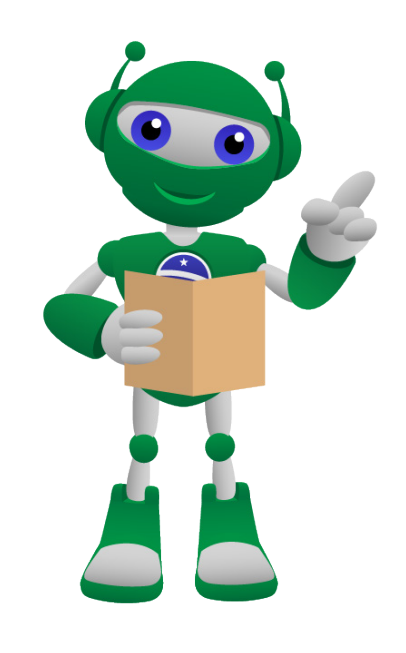

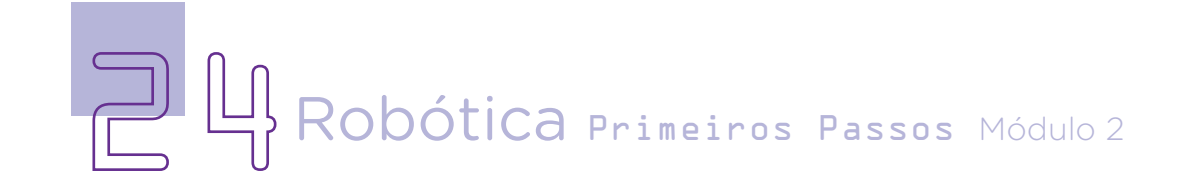

## AULA $\overline{2}$   $\overline{5}$  Lançador de aviões: o teste

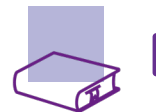

### Referências

ANAC. ANACpédia. Disponível em: [https://www2.anac.gov.br/anacpedia/](https://www2.anac.gov.br/anacpedia/por-por/por-por.htm) [por-por/por-por.htm](https://www2.anac.gov.br/anacpedia/por-por/por-por.htm) . Acesso em: 13 jun. 2023.

BRASIL. Ministério da Educação. Base Nacional Comum Curricular. Brasília, 2018. Disponível em: [http://basenacionalcomum.mec.gov.br/images/BNCC\\_](http://basenacionalcomum.mec.gov.br/images/BNCC_EI_EF_110518_versaofinal_site.pdf) [EI\\_EF\\_110518\\_versaofinal\\_site.pdf](http://basenacionalcomum.mec.gov.br/images/BNCC_EI_EF_110518_versaofinal_site.pdf). Acesso em: 12 jul. 2022.

CAMARGO, Adriano A.; BARBOSA, Ana Carla; EUGENIO, Eduardo; DORM, Paulo Sérgio F.; VALERIAN JUNIOR, Valdecir. Sistema de estabilização de voo de uma aeronave não tripulada. 2014. 65 f. Relatório Técnico/TCC - Curso de Técnico em Mecatrônica, Instituto Federal de Educação, Ciência e Tecnologia de São Paulo, Araraquara, 2014. Disponível em: [https://www.arq.](https://www.arq.ifsp.edu.br/phocadownload/repositorio/relatorios/tecnico_mecatronica/SISTEMA_DE_ESTABILIZACAO_DE_VOO_DE_UMA_AERONAVE_NAO_TRIPULADA.pdf) [ifsp.edu.br/phocadownload/repositorio/relatorios/tecnico\\_mecatronica/](https://www.arq.ifsp.edu.br/phocadownload/repositorio/relatorios/tecnico_mecatronica/SISTEMA_DE_ESTABILIZACAO_DE_VOO_DE_UMA_AERONAVE_NAO_TRIPULADA.pdf) SISTEMA DE ESTABILIZACAO DE VOO DE UMA AERONAVE NAO [TRIPULADA.pdf](https://www.arq.ifsp.edu.br/phocadownload/repositorio/relatorios/tecnico_mecatronica/SISTEMA_DE_ESTABILIZACAO_DE_VOO_DE_UMA_AERONAVE_NAO_TRIPULADA.pdf) . Acesso em: 15 jun. 2023.

FINIO, Ben. Build a paper airplane launcher: a soaring science activity form science buddies. **Scientif American**. 06 fev. 2020. Disponível em: [https://](https://www.scientificamerican.com/article/build-a-paper-airplane-launcher/) [www.scientificamerican.com/article/build-a-paper-airplane-launcher/](https://www.scientificamerican.com/article/build-a-paper-airplane-launcher/). Acesso em: 10 maio 2023

GONÇALVES, Lucas Ferreira. Desenvolvimento de uma máquina de manipulação e lançamento de projéteis de papel para participação na competição de projetos estudantis da ASME. 2016. 38 f. TCC (Graduação) - Curso de Engenharia Mecânica, Departamento Acadêmico de Mecânica, Universidade Tecnológica Federal do Paraná, Curitiba, 2016. Disponível em: [https://repositorio.utfpr.edu.br/jspui/bitstream/1/10522/1/CT\\_](https://repositorio.utfpr.edu.br/jspui/bitstream/1/10522/1/CT_DAMEC_2016_2s_59.pdf) [DAMEC\\_2016\\_2s\\_59.pdf](https://repositorio.utfpr.edu.br/jspui/bitstream/1/10522/1/CT_DAMEC_2016_2s_59.pdf). Acesso em: 10 mai 2023.

SCIENTIFIC AMERICAN. Build a paper airplane launcher. A soaring science activity form Science Buddies. Disponível em: [https://www.](https://www.scientificamerican.com/article/build-a-paper-airplane-launcher/) [scientificamerican.com/article/build-a-paper-airplane-launcher/](https://www.scientificamerican.com/article/build-a-paper-airplane-launcher/). Acesso em: 10 maio 2023.

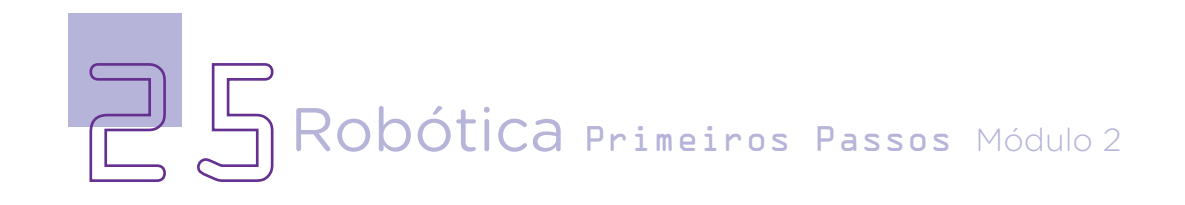

### DIRETORIA DE TECNOLOGIAS E INOVAÇÃO (DTI) COORDENAÇÃO DE TECNOLOGIAS EDUCACIONAIS (CTE)

#### EQUIPE ROBÓTICA PARANÁ

Andrea da Silva Castagini Padilha Cleiton Rosa Darice Alessandra Deckmann Zanardini Edgar Cavalli Junior Edna do Rocio Becker José Feuser Meurer Marcelo Gasparin Michele Serpe Fernandes Michelle dos Santos Orlando de Macedo Junior Roberto Carlos Rodrigues

Os materiais, aulas e projetos da "Robótica Paraná" foram produzidos pela Coordenação de Tecnologias Educacionais (CTE), da Diretoria de Tecnologia e Inovação (DTI), da Secretaria de Estado da Educação do Paraná (SEED), com o objetivo de subsidiar as práticas docentes com os estudantes por meio da Robótica. Este material foi produzido para uso didático-pedagógico exclusivo em sala de aula.

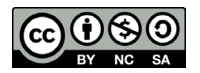

Este trabalho está licenciado com uma Licença Creative Commons – CC BY-NC-SA Atribuição - NãoComercial - CompartilhaIgual 4.0

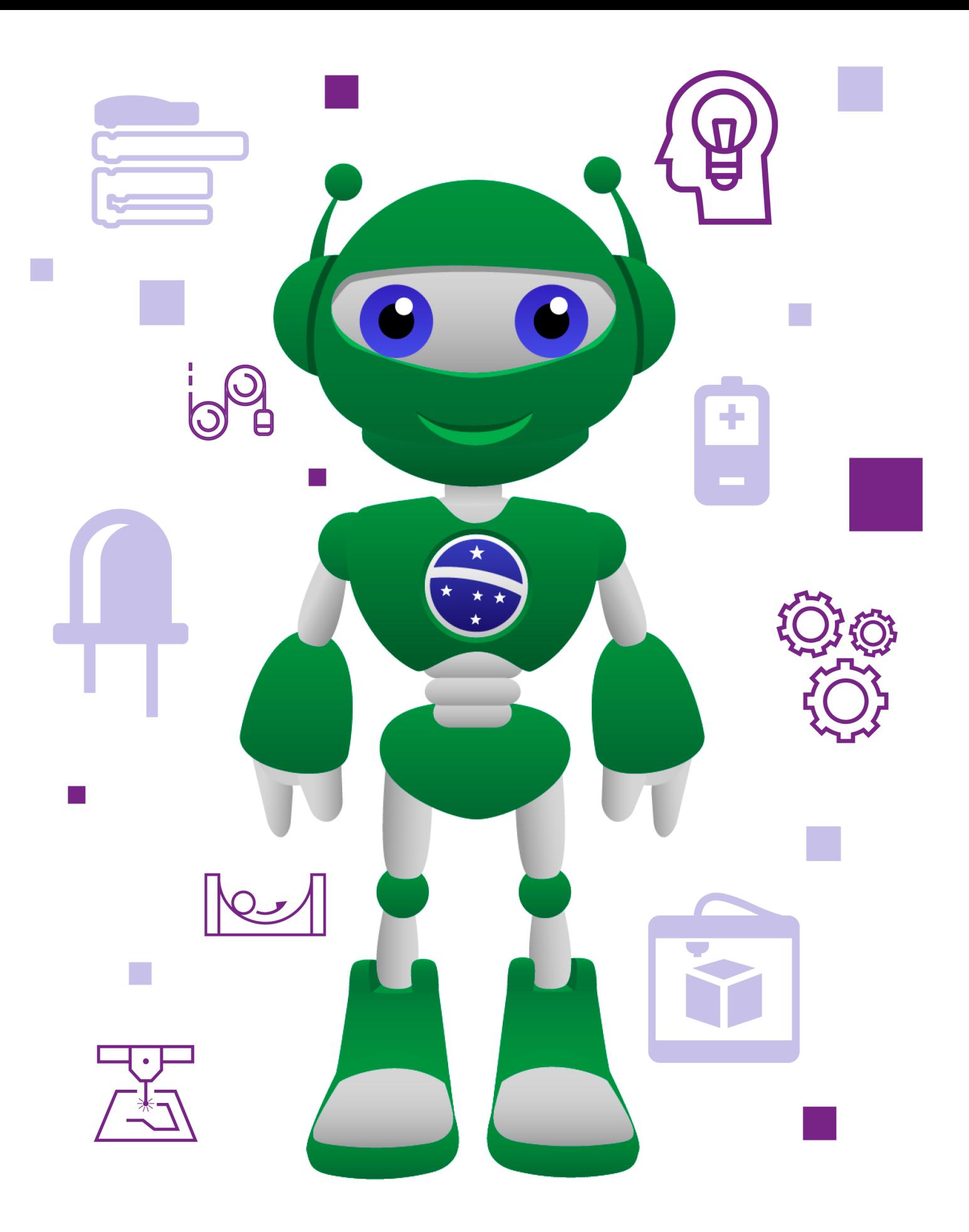

DTI - DIRETORIA DE TECNOLOGIA E INOVAÇÃO DETED - DEPARTAMENTO DE TECNOLOGIAS EDUCACIONAIS

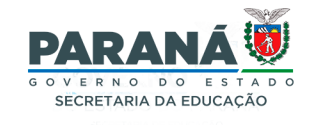